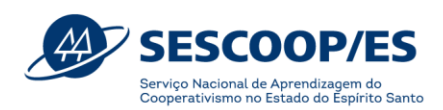

## **Guia de acesso ao Sou.Coop**

- ➢ Acesse ao Soucoop:<https://cadastro-registro-prd.apps.ocp.somos.coop.br/>
- ➢ Caso não tenha acesso, clique em "Cadastre-se", conforme a figura abaixo:

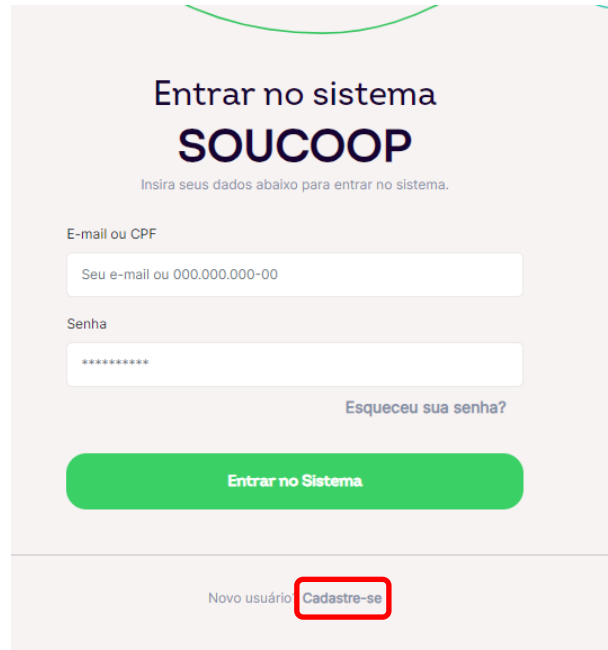

➢ Insira o seu CPF e os demais dados, conforme abaixo:

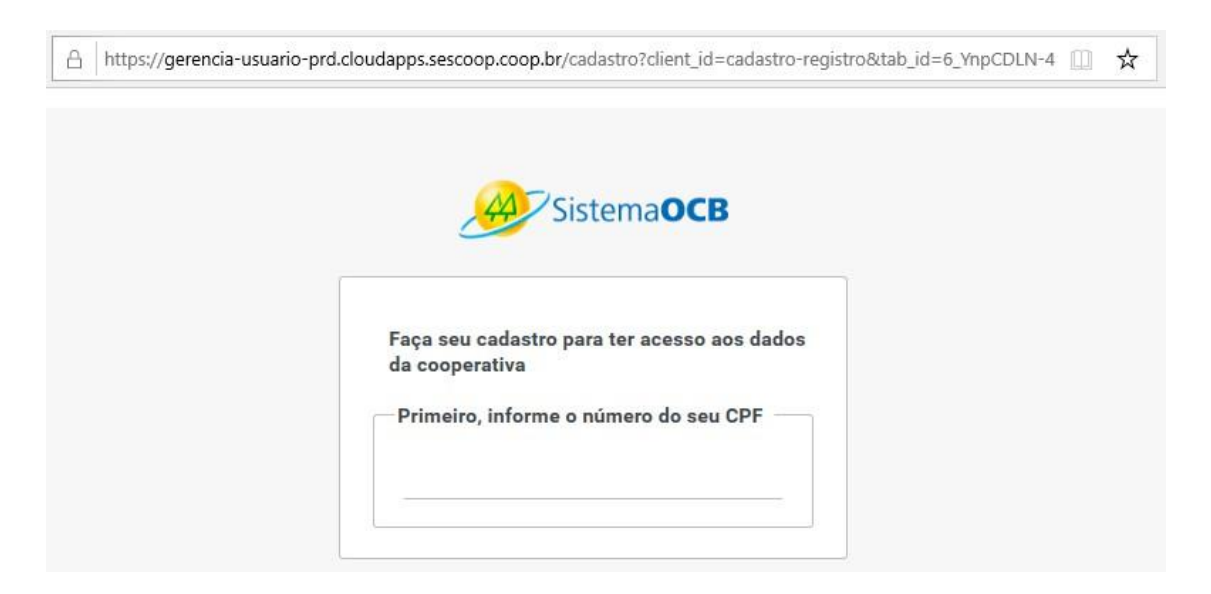

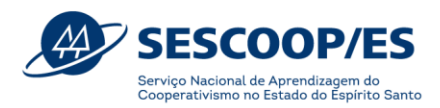

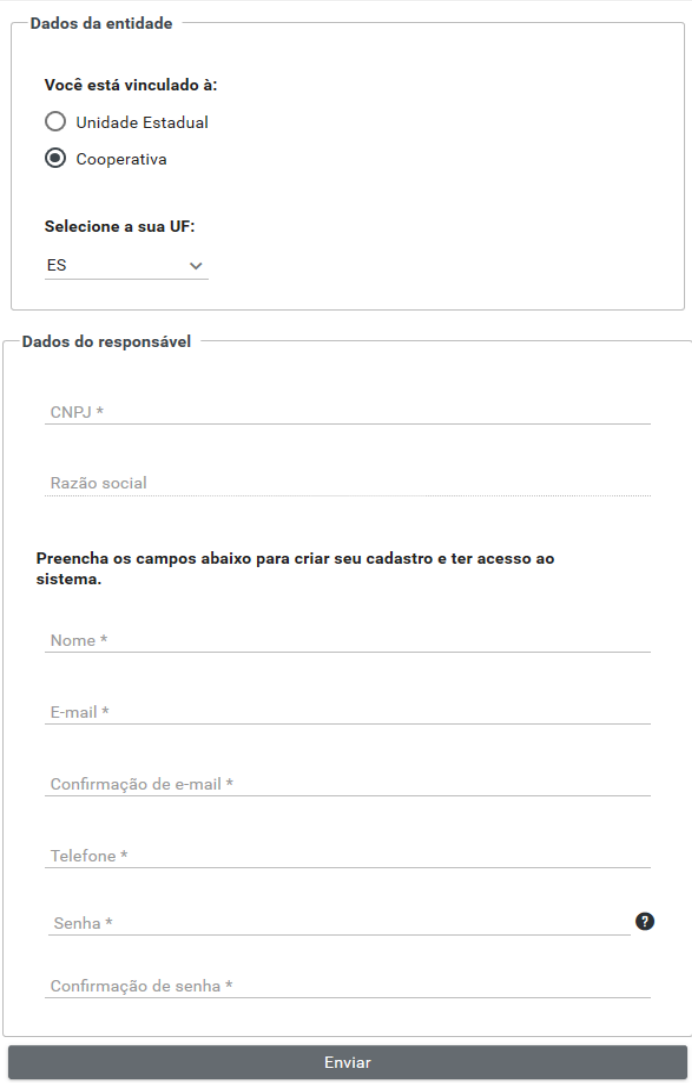

➢ Após finalizar este processo e enviar a solicitação, um técnico da Gedec do Sistema OCB/ES irá aprovar o seu login e orientá-lo em relação ao preenchimento dos dados cadastrais.

**Estamos às ordens para apoiá-lo, no caso de dúvidas fique à vontade para contatar a Gerência de Desenvolvimento Cooperativista do Sistema OCB/ES no e-mail: [gedec@ocbes.coop.br,](mailto:gedec@ocbes.coop.br) pelo telefone (27) 2125-3200 ou WhastApp (27) 99778-3885.**

*Desejamos sucesso na sua gestão e de todo corpo diretivo da cooperativa.*